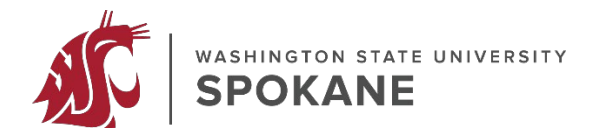

## **EVENT PARKING CODE GUIDE**

1. Open your device camera  $\Box$  (e.g., smartphone or tablet) and point at this QR CODE

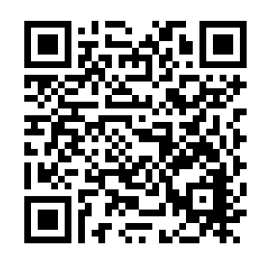

2. Follow/click screen-prompts, "app clip" then "OPEN", to purchase parking in GREEN parking zone

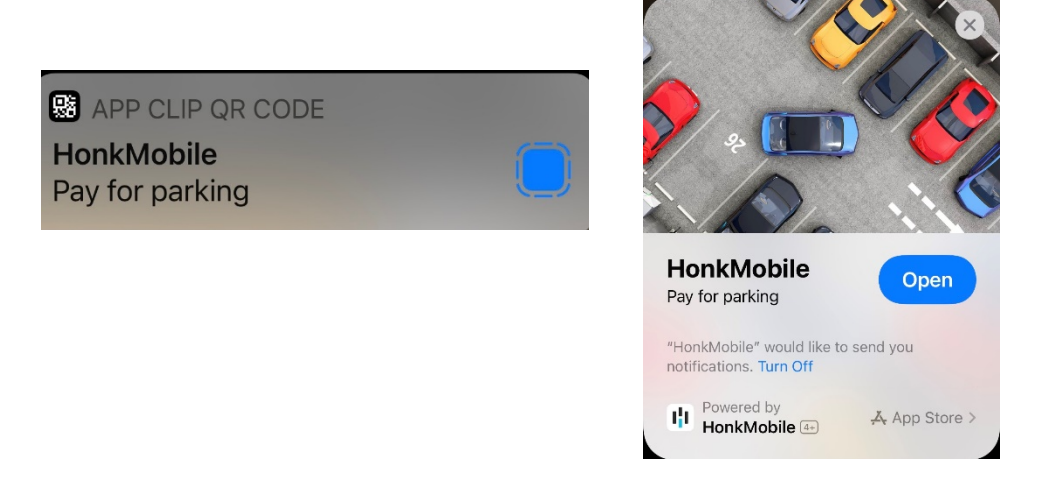

3. To pay, click "**Day Rate**", click "**Add Promo**" on checkout screen, then "**Enter Code"** (for event). Click "**Park for Free**" that will appear at bottom after Event Code is applied. Done.

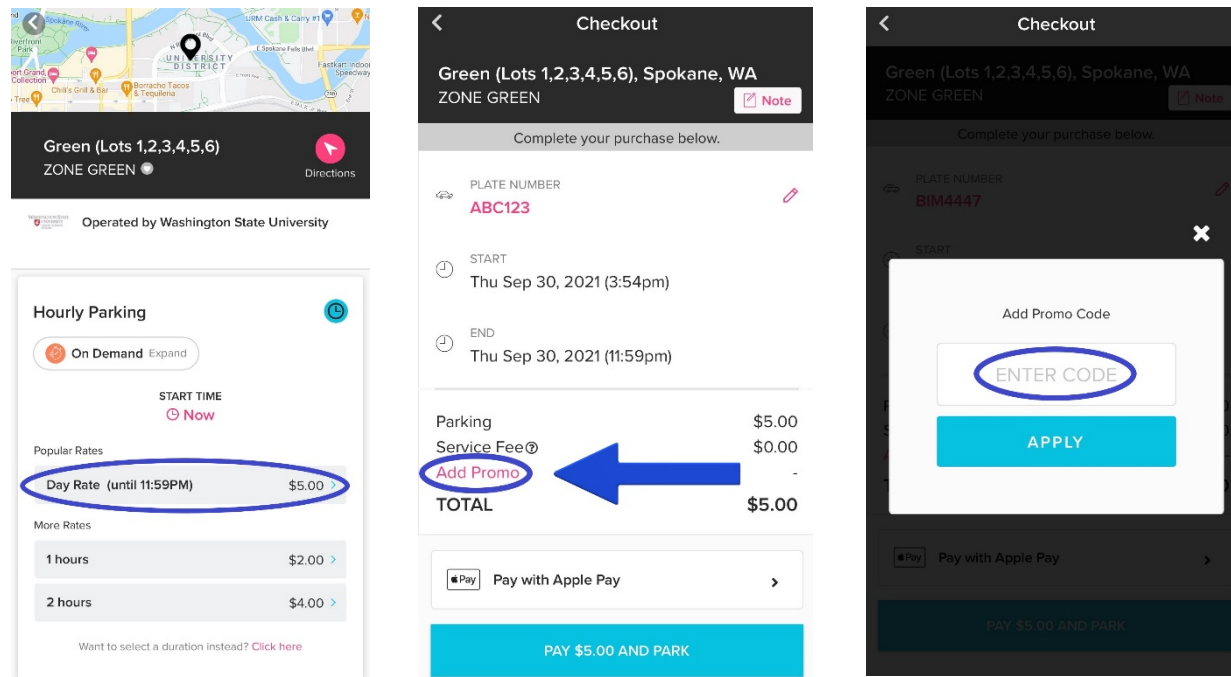